## **Table of Contents**

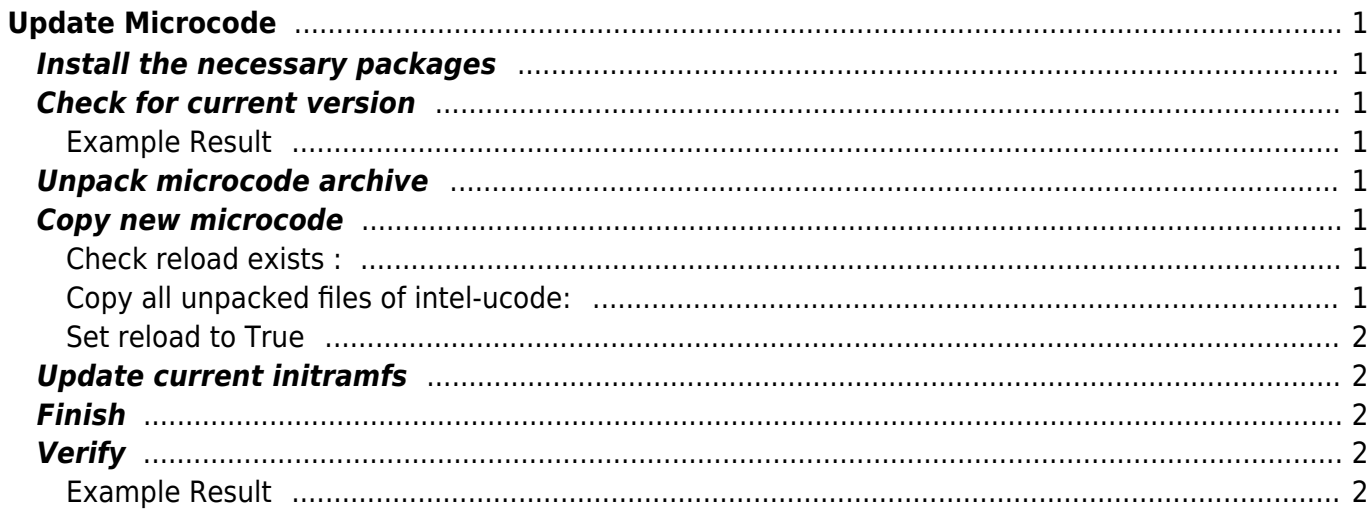

[centos](https://esgr.in/wiki/tag/centos?do=showtag&tag=centos), [microcode,](https://esgr.in/wiki/tag/microcode?do=showtag&tag=microcode) [cpu](https://esgr.in/wiki/tag/cpu?do=showtag&tag=cpu)

# <span id="page-2-0"></span>**Update Microcode**

This example is for Intel CPU Microcode.

### <span id="page-2-1"></span>**Install the necessary packages**

yum install linux-firmware microcode\_ctl

### <span id="page-2-2"></span>**Check for current version**

dmesg | grep 'microcode'

#### <span id="page-2-3"></span>**Example Result**

[ 0.872172] microcode: sig=0x906e9, pf=0x2, revision=0x5e [ 0.872692] microcode: Microcode Update Driver: v2.2.

### <span id="page-2-4"></span>**Unpack microcode archive**

tar zxfv microcode-20180108.tgz

### <span id="page-2-5"></span>**Copy new microcode**

<span id="page-2-6"></span>**Check reload exists :**

ls -l /sys/devices/system/cpu/microcode/reload

#### <span id="page-2-7"></span>**Copy all unpacked files of intel-ucode:**

cp -v intel-ucode/\* /lib/firmware/intel-ucode/

#### <span id="page-3-0"></span>**Set reload to True**

echo 1 > /sys/devices/system/cpu/microcode/reload

### <span id="page-3-1"></span>**Update current initramfs**

drakut -f

### <span id="page-3-2"></span>**Finish**

Reboot the server.

### <span id="page-3-3"></span>**Verify**

To verify your update you can again:

dmesg | grep 'microcode'

#### <span id="page-3-4"></span>**Example Result**

After [ 0.000000] microcode: microcode updated early to revision 0x80, date = 2018-01-04 [ 0.872172] microcode: sig=0x906e9, pf=0x2, revision=0x80 [ 0.872692] microcode: Microcode Update Driver: v2.2.

From: <https://esgr.in/wiki/> - **eSGR Documentation**

Permanent link: **<https://esgr.in/wiki/systems/microcode>**

Last update: **2018/03/05 05:29**

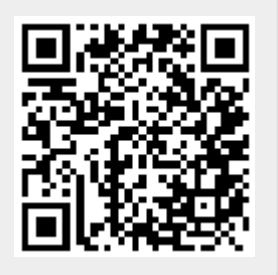